## **Φύλλο Εργασίας 2: Προσθήκη και Τοποθέτηση Αντικειμένων**

- 1. Ανοίξτε το τελικό έργο που φτιάξατε στο προηγούμενο φύλλο εργασίας (αυτό με τον Άσπρο Λαγό). Αποθηκεύστε το έργο σαν «Έργο\_02».
- 2. Μετακινείστε το Λαγό δύο μέτρα προς τα αριστερά, χρησιμοποιώντας μία διαδικασία «μίας φοράς» (one‐shot procedure), ως εξής:
	- α. Πατήστε στο κουμπί [Setup Scene].
	- β. Πατήστε στο Λαγό και στα δεξιά επιλέξτε one shots / procedures / move / left / 2.

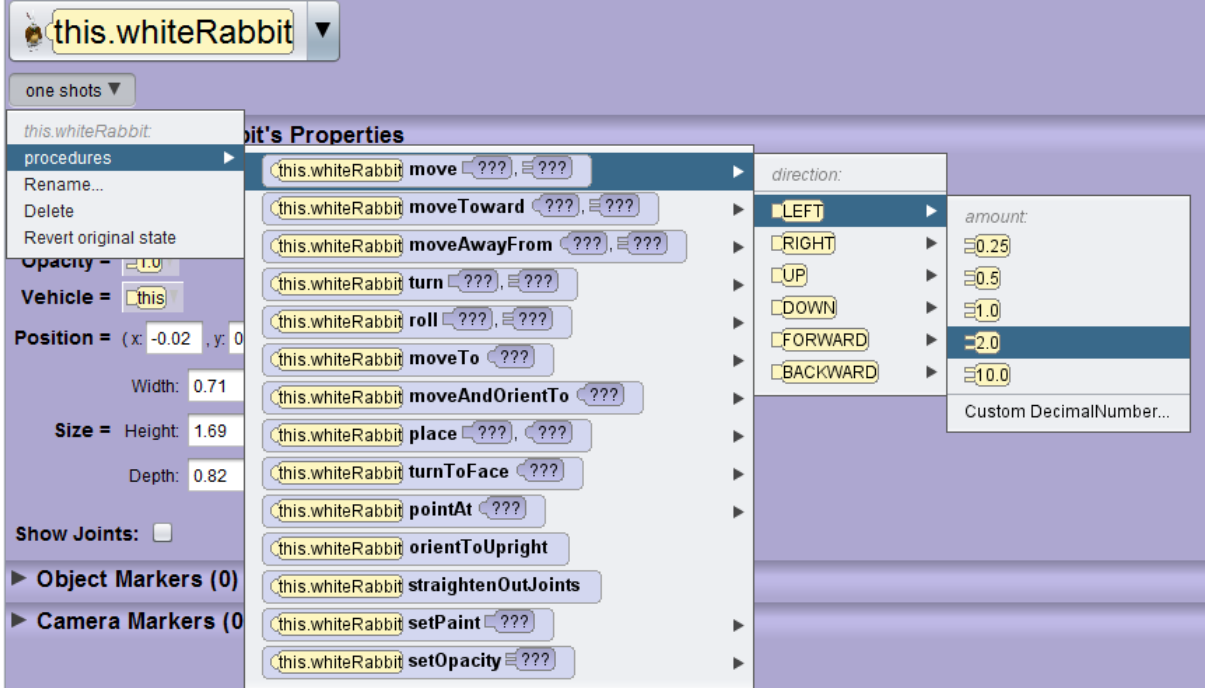

- γ. Παρατηρείστε ότι ο Λαγός μετακινείται προς τα αριστερά του, άρα προς τα δεξιά, όπως τον βλέπει η κάμερα. Η διαδικασία αυτή δεν θα εκτελεστεί ξανά.
- δ. Σώστε το έργο.
- 3. Προσθέστε ένα Τοίχο Κάστρου (castle wall) και έναν Θαμνοφράχτη (hedge) στο έργο σας. Ρυθμίστε την κάμερα έτσι ώστε να φαίνονται ολόκληρα.
- 4. Τοποθετήστε τον Τοίχο στα αριστερά της σκηνής, σύροντάς τον με το ποντίκι.
- 5. Περιστρέψτε τον Τοίχο έτσι ώστε να σχηματίζει γωνία, όπως φαίνεται στην εικόνα παρακάτω. Επίσης σύρετε και το θαμνοφράχτη κοντά στον Τοίχο.

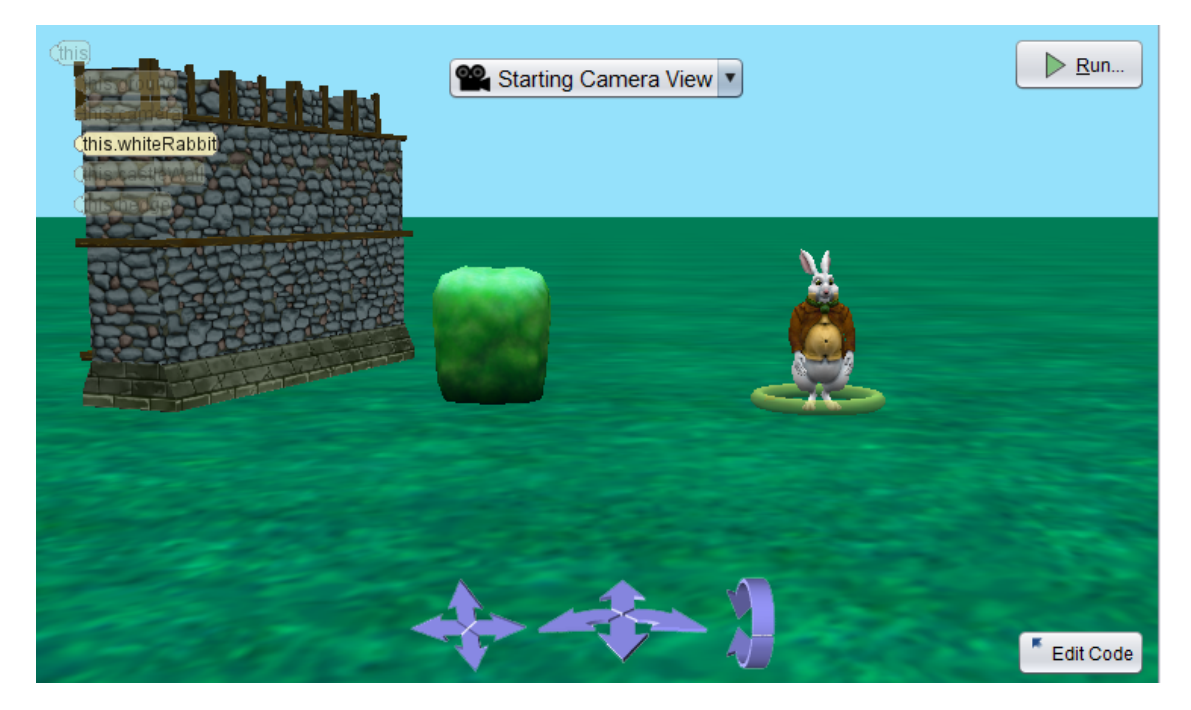

- 6. Τοποθετήστε το Λαγό στις συντεταγμένες x=‐1, y=0, z=1. Για να το κάνετε αυτό, πατήστε στο Λαγό και στα δεξιά αλλάξτε τις τιμές στο Position, όπως δίπλα **Position =** (x: -1.00, x: 0.00, x: 1.00)
- 7. Μετά την αλλαγή κάθε τιμής πατήστε [Enter] για να πραγματοποιηθεί η αλλαγή. Αποθηκεύστε το έργο σας.
- 8. Αλλάξτε το ύψος του Θαμονφράχτη σε 1 μέτρο. Πατήστε πάνω του και από τα δεξιά αλλάξτε την τιμή της ιδιότητας Height (Ύψος) σε 1. Πατήστε [Enter] για να πραγματοποιηθεί η αλλαγή. Σώστε το έργο.

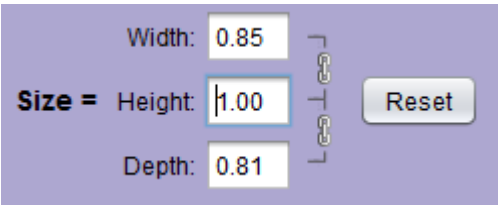

- 9. Απλώστε τα χέρια του Λαγού:
	- α. Πατήστε πάνω στο Λαγό.
	- β. Στα δεξιά πατήστε στο «This whiteRabbit» και επιλέξτε «This whiteRabbit / getRightShoulder» (Δεξιός Ώμος).
	- γ. Χρησιμοποιείστε την κόκκινη λαβή για να απλώσετε το χέρι του Λαγό προς τα έξω.
	- δ. Κάντε το ίδιο και για το άλλο χέρι, χρησιμοποιώντας αντίστοιχα την getLeftShoulder.

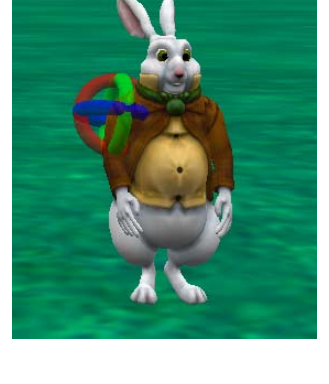

10. Αποθηκεύστε το έργο σας.

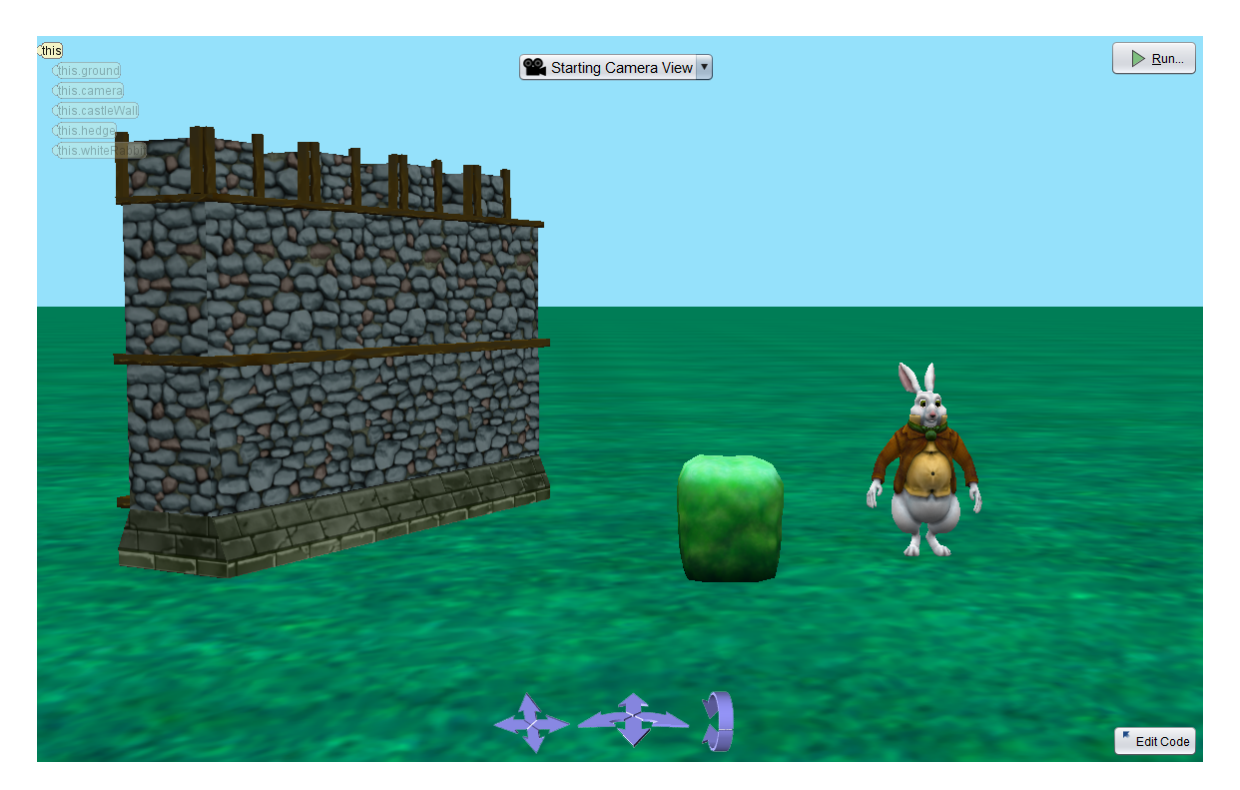

## **Άσκηση 2.1.**

- 1. Ξεκινήστε ένα νέο Έργο.
- 2. Επιλέξτε σαν σκηνικό τον Πυθμένα (SEA FLOOR). Σώστε το έργο σαν «Άσκηση 02 01»
- 3. Στο Έργο αυτό θα χρησιμοποιήσουμε αντικείμενα από το θέμα «ocean». (Browse Gallery By Theme / ocean».

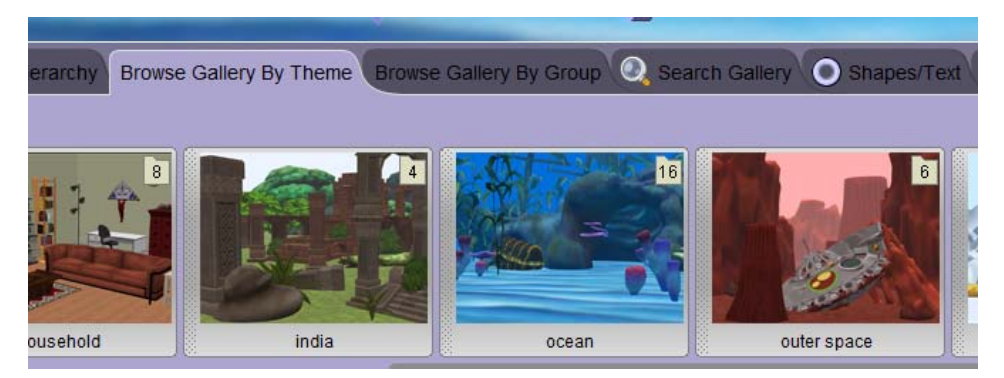

- 4. Το σενάριο είναι το εξής: Ένα κοπάδι ψάρια πλησιάζει έναν κοραλλιογενή ύφαλο και βλέπει σκουπί‐ δια που έχουν πετάξει οι άνθρωποι.
- 5. Προσθέστε αντικείμενα στη σκηνή σας. Χρησιμοποιείστε «Θαλάσσια Φυτά» (Seaweed), «Σφουγγά‐ ρια» (SeaSponge) και «Κοράλια» (CoralShelf) για να κάνετε τον βυθό να μοιάζει με κοραλλιογενή ύφαλο.
- 6. Προσθέστε και μερικά αντικείμενα που δεν θα έπρεπε να υπάρχουν εκεί και τοποθετήστε τα σαν να έχουν πέσει στο βυθό (π.χ. μπουκάλια (bottle), παπούτσια (shoe), μπάλες (ball). Για να τα βρείτε εύ‐ κολα μπορείτε να χρησιμοποιήσετε την Αναζήτηση (Search Gallery).
- 7. Εισάγετε στη σκηνή τρία ψάρια και τοποθετήστε τα στην αριστερή πλευρά. Ένα παράδειγμα φαίνεται παρακάτω, εσείς όμως φτιάξτε το δικό σας. Αποθηκεύστε το Έργο.

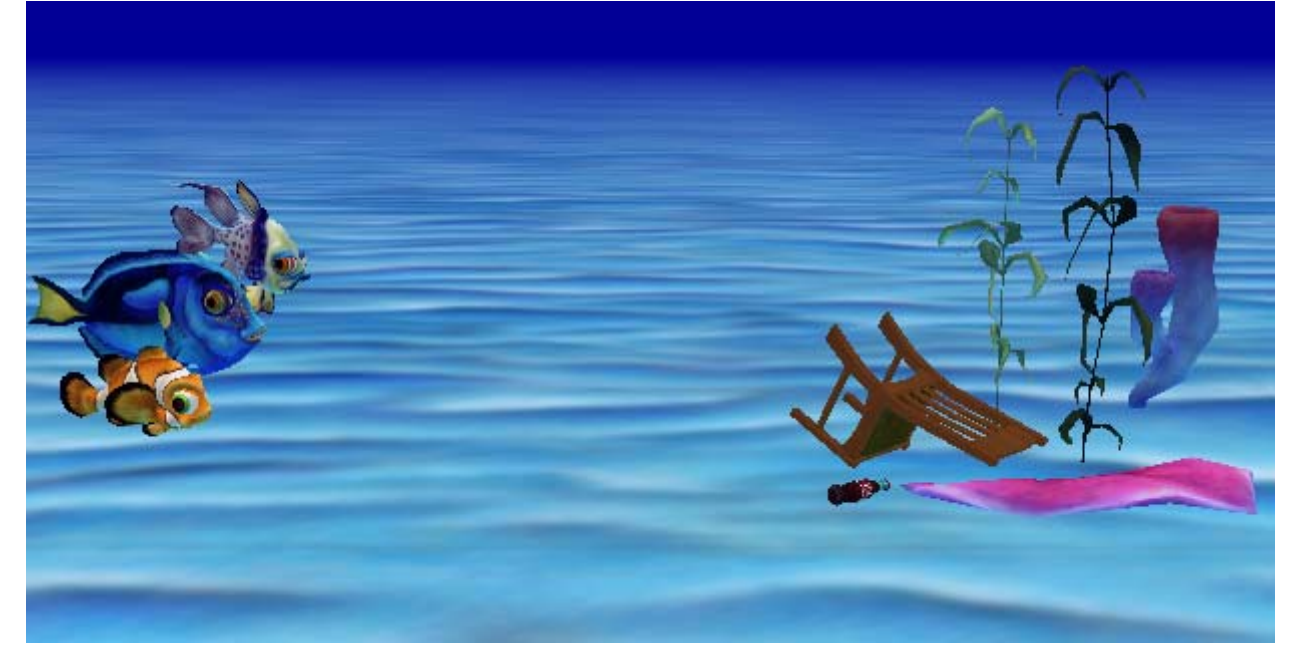

## **Άσκηση 2.2.**

- 1. Ξεκινήστε ένα νέο Έργο και επιλέξτε σαν σκηνικό το Χιόνι (SNOW).
- 2. Σώστε το έργο σαν «Άσκηση 02 02»
- 3. Στο Έργο αυτό θα χρησιμοποιήσουμε αντικείμενα από το θέμα «snow».
- 4. Φτιάξτε μια σκηνή για το ακόλουθο σενάριο: Τρεις πιγκουίνοι στέκονται σε μια Παγονησίδα, ενώ δύο φάλαινες Όρκες κολυμπούν στο νερό.
- 5. Προσθέστε μια «Παγονησίδα» (IceFloe). Βάλτε τρεις «Πιγκουίνους» (Penguin) να στέκονται πάνω στην Παγονησίδα. Αλλάξτε λίγο το μέγεθος των πιγκουίνων ώστε να διαφέρουν λίγο μεταξύ τους.
- 6. Προσθέστε δύο «Όρκες» (Orca) και τοποθετήστε τις στο νερό έτσι ώστε μόνο τα κεφάλια τους να εξέχουν. Περιστρέψτε τις έτσι ώστε να κοιτάζουν προς την κάμερα. Για το σκοπό αυτό μπορείτε να χρησιμοποιήσετε τη διαδικασία «μίας φοράς» (Turn to Face / this.camera).
- 7. Αποθηκεύστε το έργο σας.

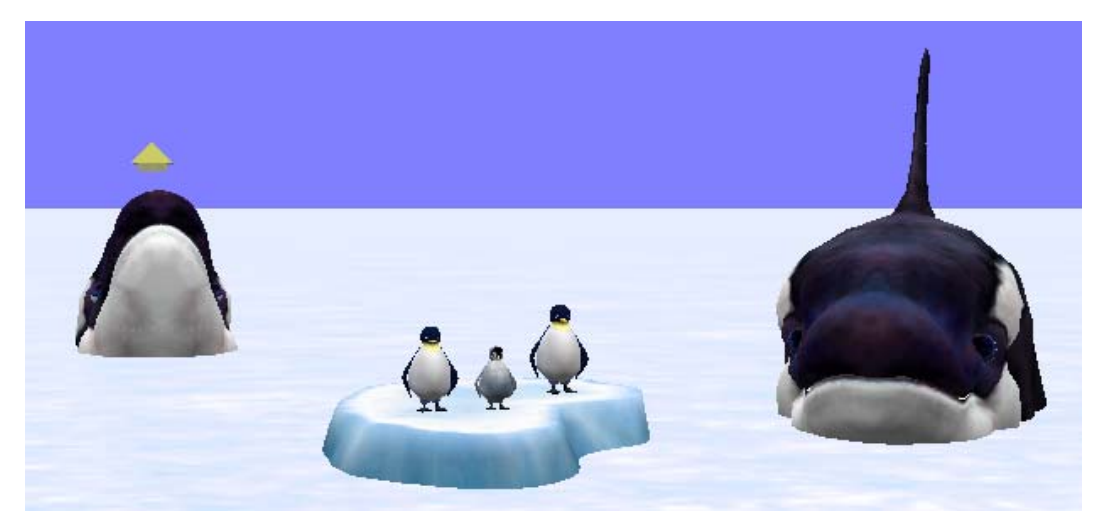

**Άσκηση 2.3.**

- 1. Ξεκινήστε ένα νέο Έργο και επιλέξτε σαν σκηνικό το Γρασίδι (GRASS). Σώστε το έργο σαν «Άσκηση\_02\_03»
- 2. Το σενάριο είναι το εξής: Τρία πουλιά Toucan κάθονται στα κλαδιά ενός δέντρου, ενώ δύο λέαινες κοιμούνται κάτω από αυτό.
- 3. Εισάγετε ένα «Δέντρο Joshua» (JoshuaTree) και τρία «Πουλιά Toucan» (Toucan). Μεγαλώστε το δέντρο έτσι ώστε να είναι αρκετά μεγάλο έτσι ώστε να μπορούν να τοποθετηθούν σε αυτό τα πουλιά, τα οποία θα τοποθετήσετε πάνω του.
- 4. Προσθέστε δύο «Λέαινες» (Lioness) και περιστρέψτε τες έτσι ώστε να φαίνεται ότι έχουν ξαπλώσει στο έδαφος. Αποθηκεύστε το Έργο.

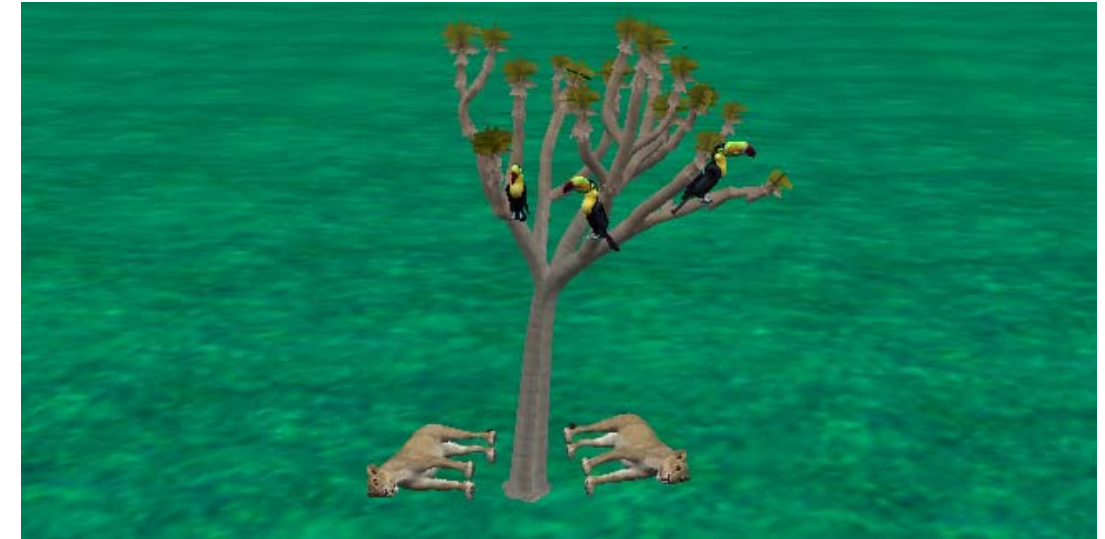